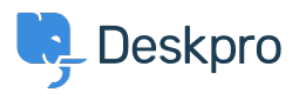

[قاعدة المعلومات](https://support.deskpro.com/ar/kb) > [from comments remove to How](https://support.deskpro.com/ar/kb/articles/how-to-remove-comments-from-satisfaction-surveys) >[Center Help](https://support.deskpro.com/ar/kb/help-center) >[Admin](https://support.deskpro.com/ar/kb/admin) >[Deskpro Using](https://support.deskpro.com/ar/kb/using-deskpro) Satisfaction Surveys

How to remove comments from Satisfaction Surveys

2023-09-08 - Proud Lara - [تعليقات \(٠\)](#page--1-0) - [Center Help](https://support.deskpro.com/ar/kb/help-center)

If you want to receive ratings on the support your organization provides, but don't want end-users to leave comments you can disable commenting on the Satisfaction Surveys by editing your Help Center Templates

Go to **Admin > Help Center > Help Center Design** and scroll down to Open Template **Editor**. You need to open the following templates under Template > Tickets: ajax-:feedback.html, feedback.html, and feedback-simple.html

## $\pmb{\times}$

: Find this HTML in each of these templates and delete it to remove the comment box

```
<"div class="form-group>
label for="feedback comment">{{>
phrase('helpcenter.tickets.feedback message leave comment')
label/<}}<
textarea class="form-control" id="feedback comment">
"[name="ticket feedback[message
}}"=placeholder
phrase('helpcenter.tickets.feedback message your comment')
<}}">{{ feedback.message }}</textarea
```
 $<$ div/ $>$ 

Then save the changes you make to each template. Then the comment box will be removed .so that when an end-user goes to rate their support, only the ratings will be available

## $\pmb{\times}$

If you want to add the comment box back in at a later date, you can simply go back to each template and use the **Delete Customization** button to revert the template to default.